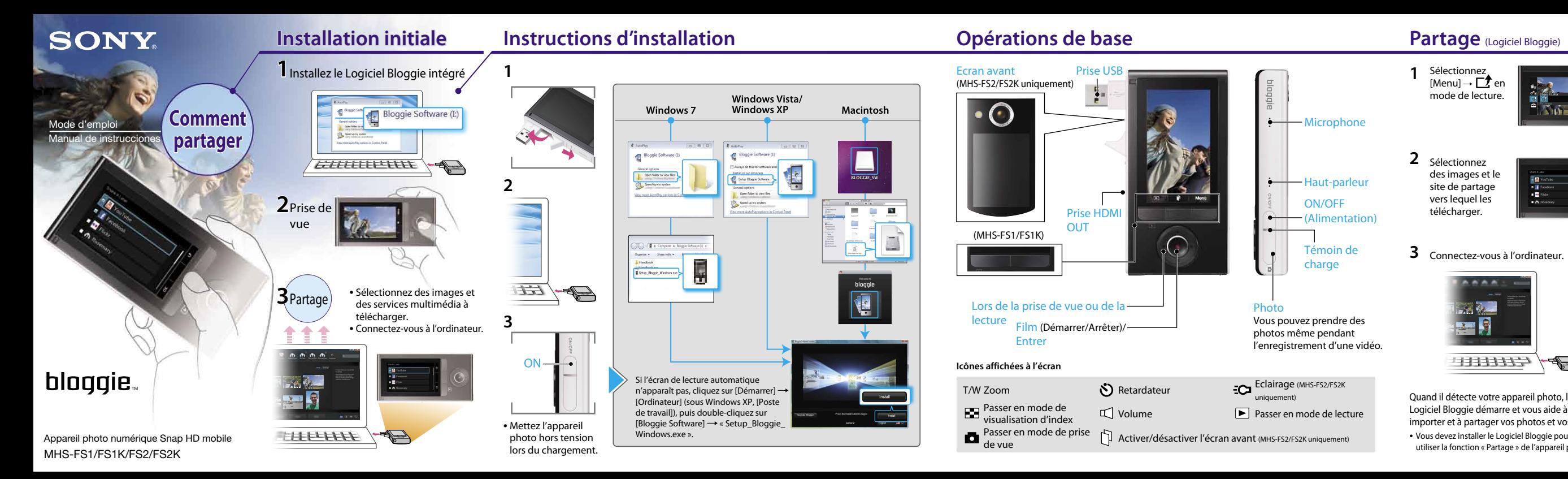

Cliquez sur [Démarrer]  $\rightarrow$  [Ordinateur] (sous Windows  $XP$ , cliquez sur [Poste de travail])  $\rightarrow$  double-cliquez  $\sin$  [Bloggie Software]  $\rightarrow$  [Handbook exe]  $\rightarrow$  cliquez sur [Installer].

### **Lecture de l'intégralité du manuel**

Installez le [Guide pratique de Bloggie] (PDF) sur votre ordinateur.

Windows :

Macintosh :

Sélectionnez le dossier [BLOGGIE\_SW] et copiez sur votre ordinateur « Handbook.pdf » qui est stocké dans le dossier [FR].

### **Accessoires fournis**

2 Sélectionnez des images et le site de partage vers lequel les télécharger.

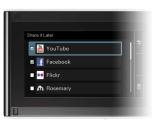

- Câble prenant en charge la connexion USB (1) (Sony Corporation 4-277-105-)
- Dragonne (1)
- Mode d'emploi (le présent manuel)
- Avis important (1)
- Objectif Vidéo 360 VCL-BPP3 (1)/Boîtier de l'Objectif Vidéo 360 (1) (MHS-FS1K/FS2K uniquement) Capturez des photos à 360 degrés, à visualiser dans le Logiciel Bloggie.

### **Accessoires intégrés**

Batterie/Logiciel Bloggie/Guide pratique de Bloggie

### **Si l'appareil photo ne répond plus :**

Maintenez la touche ON/OFF (Alimentation) enfoncée pendant 7 secondes au moins et redémarrez l'appareil photo.

Les services réseau disponibles dépendent de la région.

© 2011 Sony Corporation Printed in China

4-275-043-**24**(1)

Sélectionnez  $[Menu] \rightarrow \Box$  en mode de lecture.

**1**

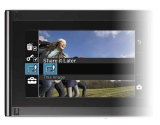

Quand il détecte votre appareil photo, le Logiciel Bloggie démarre et vous aide à importer et à partager vos photos et vos vidéos.

 Vous devez installer le Logiciel Bloggie pour pouvoir utiliser la fonction « Partage » de l'appareil photo.

# **3** Connectez-vous à l'ordinateur.

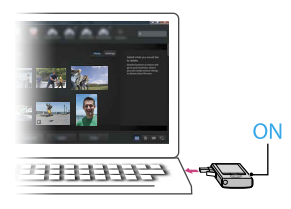

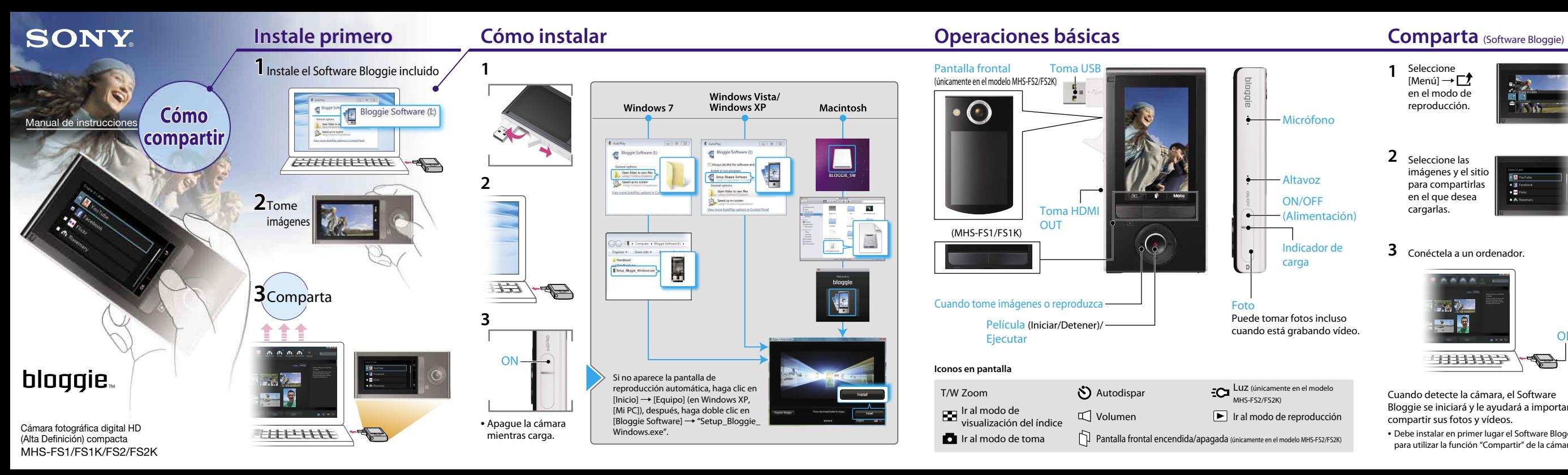

### **Lectura del manual completo**

Instale la [Guía práctica de Bloggie] (PDF) en el ordenador.

Windows:

Haga clic en [Inicio]  $\rightarrow$  [Equipo] (en Windows XP, haga clic en [Mi PC])  $\rightarrow$  haga doble clic en [Bloggie Software]  $\rightarrow$  [Handbook.exe]  $\rightarrow$  haga clic en [Instalar].

Macintosh:

Seleccione la carpeta [BLOGGIE\_SW] y copie el archivo "Handbook.pdf" almacenado en la carpeta [ES] de su ordenador.

### **Accesorios suministrados**

- Cable de soporte de conexión USB (1) (Sony Corporation 4-277-105-)
- Correa para la muñeca (1)
- Manual de instrucciones (este manual)
- Aviso importante (1)
- Objetivo Vídeo 360 VCL-BPP3 (1)/funda para Objetivo Vídeo 360 (1) (solo para MHS-FS1K/FS2K) Capture imágenes en 360 grados que se pueden reproducir en el Software Bloggie.

### **Artículos incorporados**

Batería/Software Bloggie/Guía práctica de Bloggie

### **Cuando la cámara no responda:**

Mantenga pulsado el botón ON/OFF (Alimentación) durante 7 segundo como mínimo y reinicie la cámara.

Los servicios de red dependen de las zonas de ubicación.

Seleccione  $[Menú] \rightarrow \Box$ en el modo de reproducción.

**1**

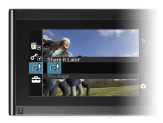

2 Seleccione las imágenes y el sitio para compartirlas en el que desea cargarlas.

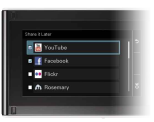

## **3** Conéctela a un ordenador.

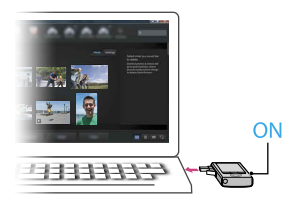

Cuando detecte la cámara, el Software Bloggie se iniciará y le ayudará a importar y compartir sus fotos y vídeos.

 Debe instalar en primer lugar el Software Bloggie para utilizar la función "Compartir" de la cámara.